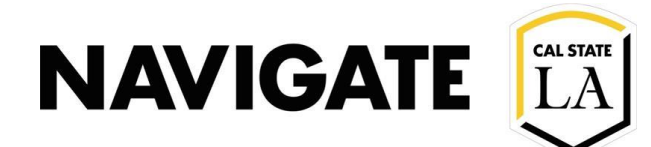

# Adv Search for Reenrollment Campaigns \_ Caseload

#### **Date: 12/3/20**

**OVERVIEW**

Use advanced search to locate student populations that have not re-enrolled for the next term.

**Case Example:** You would like to identify students in your fall 2019 caseload **who have not reenrolled** for fall 2020.

#### Search by student caseload

- Select "Advisor" in "student has relationship" with.
- Type and Select your name in "staff".

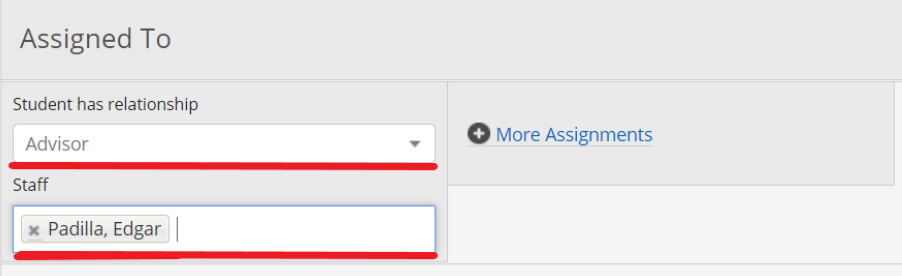

### Select "Freshmen Fall 19 Cohort" in Category filter box

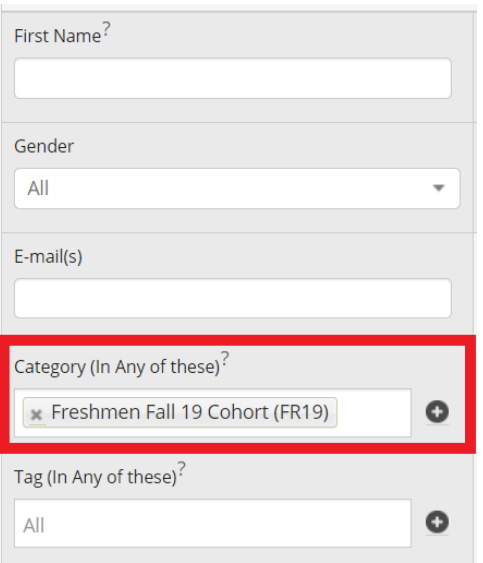

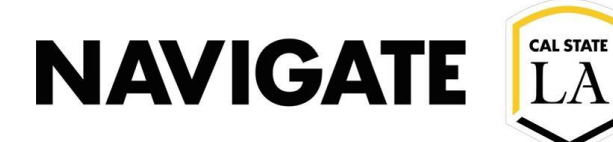

#### Select enrollment terms

- Filter spring semester 2020 in "Any of these" (to look for spring 2020 enrolled students)
- Filter fall semester 2020 in "None of these" (to look for student who are Not enrolled in fall 2020)

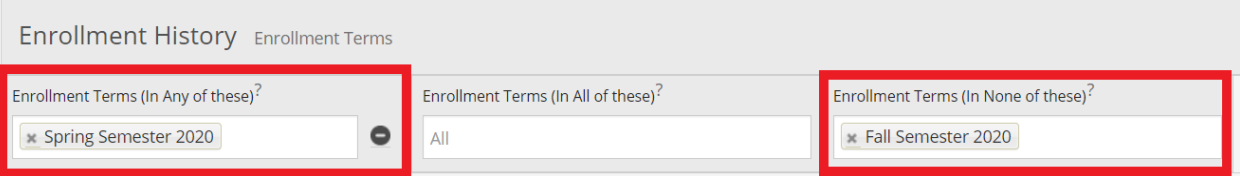

## Select the "search" button to locate students

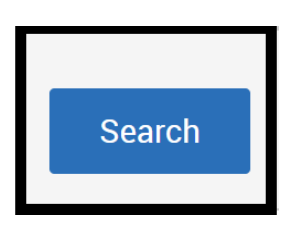